# L<sup>A</sup>TEX Math Mode

RSI 2012 Staff

## Math Mode

LAT<sub>F</sub>X has a special mode for formatting mathematical formulas. In addition to displaying complicated mathematical notations, this mode allows the use of:

- Subscripts and superscripts
- Greek letters and various special symbols

Thus, math mode is also useful for some nonmathematical text:

The CH<sub>3</sub>COOH was irradiated with  $\alpha$ -rays while at a temperature of 350°C.

### Contents

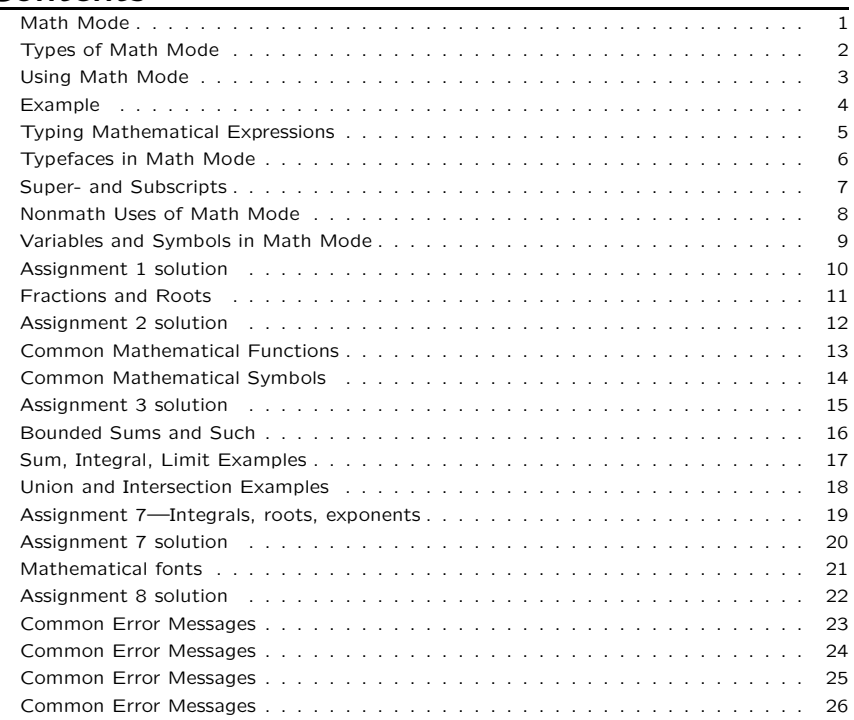

## Types of Math Mode

- 1. Text math mode  $(\begin{matrix}math{\mathcal{m}.\end{matrix}})$ : the formula appears in the middle of running text (e.g.  $x^2 + y^2$ ).
- 2. Display math mode  $(\begin{align} \displaystyle \frac{d}{d \text{isplaymath}}): \end{align}$ the formula is set off on its own line.

$$
\int_0^\infty \frac{\sin x}{x} = \frac{\pi}{2}.
$$

A special type of this mode is equation mode ( $\begin{array}{c}$   $\end{array}$  $\ldots$  \end{equation}), in which the formula is numbered for reference purposes (1):

$$
H: I \to \pi_k(GL_{2n}(\mathbb{C})), H_t = \begin{pmatrix} 0 & 1 \\ 1 & 0 \end{pmatrix}^t \cdot \begin{pmatrix} 1 & 0 \\ 0 & B \end{pmatrix} \cdot \begin{pmatrix} 0 & 1 \\ 1 & 0 \end{pmatrix}^t (1)
$$

Long or tall or important formulae should ordinarily be displayed.

#### Using Math Mode

There are several shorthand techniques of using math mode.

- For text math mode, use  $\frac{1}{2}$ ...  $\frac{1}{2}$  (recommended) or  $\langle \ldots \rangle$ .
- For display math mode, use  $\frac{1}{2}$ ...  $\frac{1}{2}$ .

It is important to make sure that the way you end math mode matches the way you started it. For example,

\begin{math} math stuff \$

will not work.

#### Example

For  $a \in A = \00_{V,W}$ \$, let  $\left[\frac{V(a)}{1 - A(A/(a))} \right]$ denote the length of \$A/(a)\$ as an A-module: we extend this as \[\ord\_V\left(\frac{a}{b}\right)  $= \text{V(a) - \ord{V(b).}\}$  Then, for \$r\in R(W\_i) \$, we construct the divisor  $\sqrt{2}$  $\div$  \divv(r) =  $\sum_{\{x\}}$ \subset  $W \setminus \{codim(V) = 1\}$  $\text{ord }V(r)[V]$ .  $\lambda$ ]

For  $a \in A = \mathcal{O}_{V,W}$ , let  $\text{ord}_V(a) = l_A(A/(a))$ denote the length of  $A/(a)$  as an Amodule: we extend this as  $\operatorname{ord}_V \left(\frac{a}{b}\right) = \operatorname{ord}_V(a) - \operatorname{ord}_V(b).$ Then, for  $r \in R(W_i)$ , we construct the divisor  $div(r) =$  $\sum$  $V \subset W$  $codim(V)=1$ ord $_{V}\!(r)[V].$ 

#### Typing Mathematical Expressions

• Numbers, Roman variable names, and most symbols of basic arithmetic may be typed directly:

If  $a + 2 = 4 + b$  and  $$2(3b - a) = 43$ \$, then  $b = 47/4$ .

If  $a + 2 = 4 + b$  and  $2(3b - a) = 43$ , then  $b = 47/4$ .

• Spaces are generally ignored in math mode: \$abc+def\$ and  $a \cdot b \cdot c + d \cdot e \cdot f$  both make  $abc + def$ .

## Typefaces in Math Mode

Letters typed in math mode are set in an italic type, as is conventional for Roman variables  $(x,$  etc.).

But do not use this as <sup>a</sup> quick way to italicize ordinary text! Words typed in math mode look  $reallyfreakin'ugly$  (that was \$really freakin' ugly\$). Use \emph{...} instead.

If you want to put text inside math mode, you can use \text{your text here}. If that doesn't work, add \usepackage{amsmath} before the line \begin{document}, or use \textrm{your text here}.

For sin, cos, lim, and other notations written in upright type, use commands \sin, \cos, \lim, and so forth.

3

## Super- and Subscripts

To get <sup>a</sup> superscript, use ^{text}. To get <sup>a</sup> subscript, use  $_{-\}$ {text}.

Both a subscript and a superscript can be placed on the same expression.

To get <sup>a</sup> ′ (prime), use ' repeated as many times as needed.

Examples:

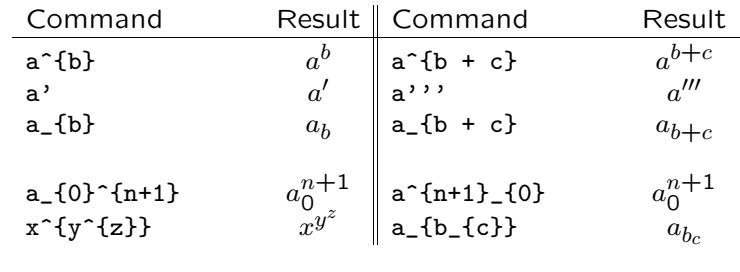

## Nonmath Uses of Math Mode

Subscripts and superscripts are often useful in chemical formulae and temperature values.

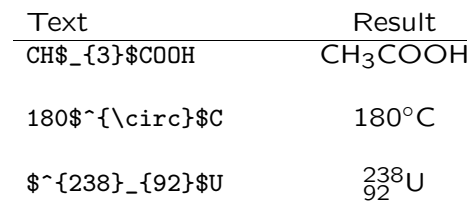

Notice that subscripts and superscripts may be attached to nothing (as in  $\ell_1$ {3}\$ in the formula for acetic acid above).

8

## Variables and Symbols in Math Mode

Greek letters: for lowercase, use \lettername in math mode ( $\gamma \gg \gamma$ ). Some uppercase letters can be obtained by  $\text{Lettername } (\$\text{Gamma$ } \to \Gamma).$ 

Assignment 1: Open math.tex in your MiniPaper directory, and typeset the following sentence into the body of the document.

If  $f(\omega) = \omega - e \log \omega$  then  $f'(\omega) = 1 - e/\omega$  and  $e^{f(\omega)} = \Omega(1)$ in positive  $\omega$ .

## Assignment 1 solution

If  $f(\omega) = \omega -$ 

e\log\omega\$ then  $f'(\omega) =$  $1 - e/\omega$  and  $e^{f(\omega)}$ 

 $= \Omega(1)$  in positive \$\omega\$.

If  $f(\omega) = \omega - e \log \omega$  then  $f'(\omega) = 1 - e/\omega$ and  $e^{f(\omega)} = \Omega(1)$  in positive  $\omega$ .

### Fractions and Roots

Fraction: use  $\frac{\text{numerator}}{\text{denominator}} (\frac{3}{5} \rightarrow \frac{3}{5})$ . (In text math mode, the slashed forms n/d usually look better.)

Square root: use  $\sqrt{\cdot} (\sqrt{3x + 5} \rightarrow \sqrt{3x + 5}).$ 

 $n^{\text{th}}$  power root: use \sqrt[n]{···} (\sqrt[3]{x}  $\rightarrow \sqrt[3]{x}$ ).

Assignment 2: Typeset the equation

$$
\frac{1}{1 + \sqrt[3]{2} + \sqrt[3]{4}} = \sqrt[3]{2} - 1
$$
 (2)

Note that it is numbered.

#### 11

## Common Mathematical Functions

Most common mathematical functions and operators have corresponding commands which are just names of the functions:

- Summation  $(\Sigma)$ , product  $(\Pi)$ , and integral  $(\Gamma)$  signs are given by \sum, \prod, and \int respectively.
- $\lim, \log, \sin, \cos, \tan, \sec, \csc, \cot$  yield proper formatting of these common functions.

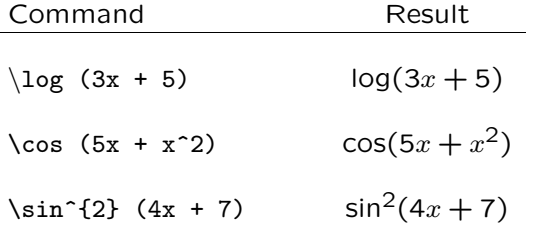

#### Assignment 2 solution

\begin{equation}  $\frac{1}{1 + \sqrt{3}}$ + \sqrt $[3]{4}$ } =  $\sqrt{\sqrt{3}}$  - 1 \end{equation}

1  $\frac{1}{1 + \sqrt[3]{2} + \sqrt[3]{4}} = \sqrt[3]{2} - 1$  (3)

12

## Common Mathematical Symbols

Most common mathematical symbols have corresponding commands related to the symbol name or symbol appearance.

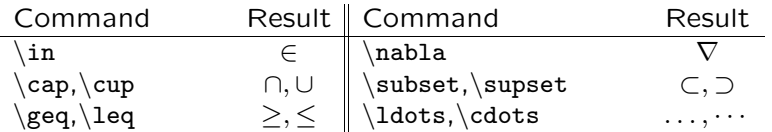

To negate  $=$  and  $\infty$ , use \neq and \notin. Other symbols can be negated using the \not command: \not\leq  $\rightarrow \&$ , \not>  $\rightarrow \&$ .

Assignment 3: Typeset the following.

If  $A, B \subset \Gamma$  then  $(\Gamma - A \cup B) \subset (\Gamma - A \cap B)$ .

## Bounded Sums and Such

Sums, products, integrals, and the like often have written upper and lower bounds. These can be indicated using \_ for the lower bound and ^ for the upper bound:

\[ \sum\_{i = -N}^{i = N} \sum\_{j \geq 0}  $\frac{1}{i^2 + j^3} \$ 

 $\sum_{i=N}^{N}$  $\sum_{i=-N}^{i=N} \sum_{j\geq 0}$ 1  $i^2 + j^3$ 

To best display unions and intersections that are bounded, use \bigcup and \bigcap instead of \cup and \cap.

16

## Assignment 3 solution

If \$A,B\subset \Gamma\$ then \$(\Gamma - A\cup B) \subset  $(\Gamma - A\cap B)\$ .

If  $A, B \subset \Gamma$  then  $(\Gamma - A \cup B) \subset (\Gamma - A \cap$  $B$ ).

15

## Sum, Integral, Limit Examples

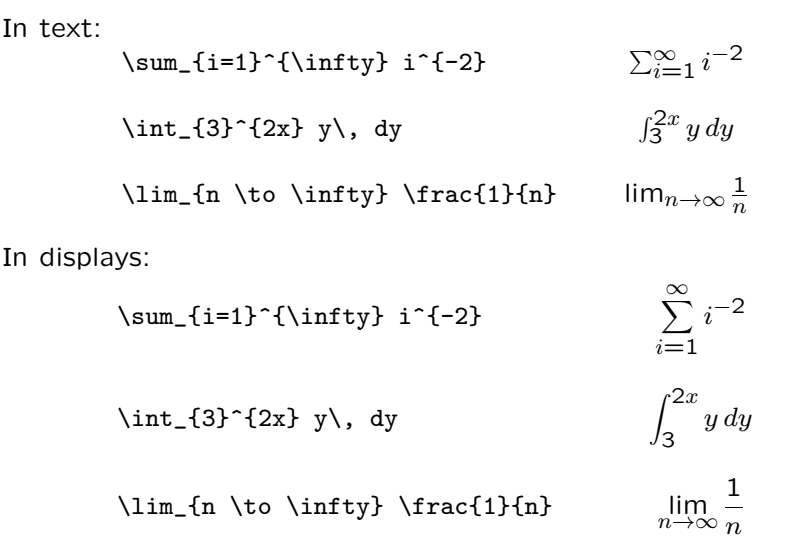

## Union and Intersection Examples

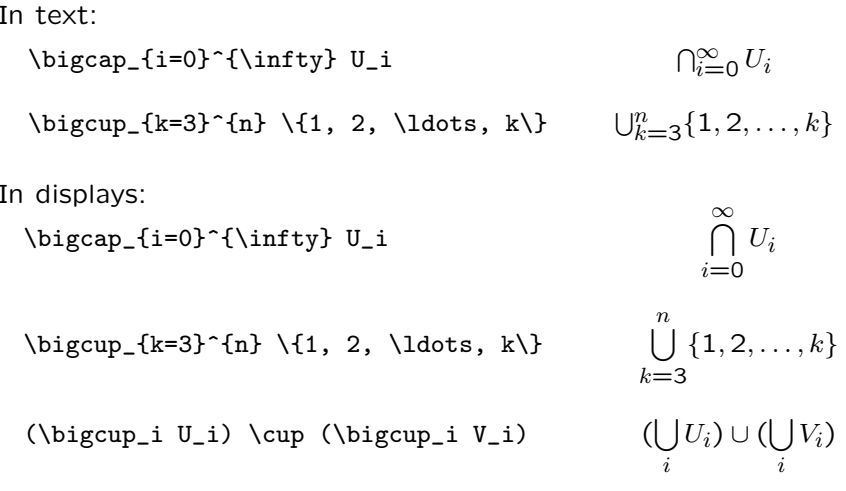

## Assignment 7—Integrals, roots, exponents

Typeset the following equations:

$$
\lim_{\min\{x,y\}\to\infty} \frac{x+y}{x^2+y^2} = 0\tag{4}
$$

$$
\int_{-\infty}^{\infty} e^{-x^2} dx = \sqrt{\pi}
$$
 (5)

## Assignment 7 solution

\begin{equation}  $\lim_{\min\{x,y\}} \to \infty$  $\frac{x + y}{x^2 + y^2} = 0$ \end{equation} \begin{equation}  $\int_{-\infty}^{\infty}$  $e^{\frac{-x^2}{2}}dx = \sqrt{\pi}}$ \end{equation}

 $\lim_{m \in \{x,y\} \to \infty}$  $x + y$  $\frac{x+y}{x^2+y^2} = 0$  (5)  $\int_{-\infty}^{\infty}$  $\int_{-\infty}^{\infty} e^{-x^2} dx = \sqrt{\pi}$  (6)

19

## Mathematical fonts

• Various fonts can be used to create unique mathematical symbols:

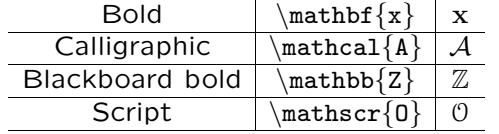

Assignment 8: Typeset the following equation.

 $\mathbb{R}^s\supset \textbf{I}$ 

Note: the "I" is bold.

## Assignment 8 solution

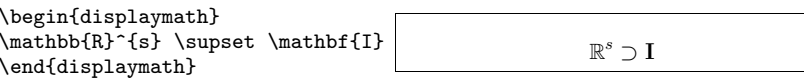

## Common Error Messages

```
! Missing $ inserted.
<inserted text>
                $
l.8
```
?

You have forgotten to end math mode. The line number after the "1." (in this case "8") is the first line at which  $\text{LAT}_F$ X has realized that you have forgotten to end math mode; it is usually the end of the paragraph the error is in.

Common cause: Forgetting to put a  $\backslash$  before a %.

## Common Error Messages

```
! Missing $ inserted.
<inserted text>
                   $
1.630<sup>°</sup>\circ
?
```
You have used a command (in this case  $\hat{ }$ ) which LAT<sub>E</sub>X knows belongs only in math mode. The line number given is the location of the command in question.

24

## Common Error Messages

! LaTeX Error: \begin{displaymath} on input line <sup>8</sup> ended by \end{document}.

See the LaTeX manual or LaTeX Companion for explanation. Type H <return> for immediate help.

...

```
l.10 \end{document}
```
?

You have forgotten to end display math mode. The line number on which math mode began is listed (in this case, "input line 8").

## Common Error Messages

! LaTeX Error: \mathbb allowed only in math mode.

See the LaTeX manual or LaTeX Companion for explanation. Type H <return> for immediate help.

```
...
```
l.6 \mathbb

```
{stuff}
```
?

The command in question (in this case \mathbb) is only allowed in math mode and you have tried to use it outside of math mode.